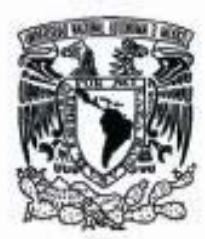

# **UNIVERSIDAD NACIONAL AUTÓNOMA** DE MÉXICO

# **FACULTAD DE CIENCIAS**

SITIO WEB DE LA COMUNIDAD MOPROSOFT

# **REPORTE DE DIVULGACIÓN**

**OUE PARA OBTENER EL TÍTULO DE:** 

LICENCIADA EN CIENCIAS DE LA COMPUTACIÓN

P R E S E N T A :

MIRTZA VARINIA TORRES RAMIREZ

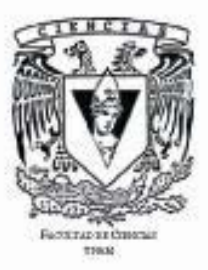

Tutora: DRA. HANNA OKTABA

2008

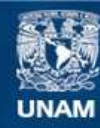

Universidad Nacional Autónoma de México

**UNAM – Dirección General de Bibliotecas Tesis Digitales Restricciones de uso**

# **DERECHOS RESERVADOS © PROHIBIDA SU REPRODUCCIÓN TOTAL O PARCIAL**

Todo el material contenido en esta tesis esta protegido por la Ley Federal del Derecho de Autor (LFDA) de los Estados Unidos Mexicanos (México).

**Biblioteca Central** 

Dirección General de Bibliotecas de la UNAM

El uso de imágenes, fragmentos de videos, y demás material que sea objeto de protección de los derechos de autor, será exclusivamente para fines educativos e informativos y deberá citar la fuente donde la obtuvo mencionando el autor o autores. Cualquier uso distinto como el lucro, reproducción, edición o modificación, será perseguido y sancionado por el respectivo titular de los Derechos de Autor.

1. Datos del alumno Torres Ramírez Mirtza Varinia 56 56 98 41 Universidad Nacional Autónoma de México Facultad de Ciencias Ciencias de la Computación 97203432

2. Datos del tutor Dra Hanna Oktaba

3. Datos del sinodal 1 M en C María Guadalupe Elena Ibargüengoitia González

4. Datos del sinodal 2 Mat María Concepción Ana Luisa Solís Gonzáles Cosío

5. Datos del sinodal 3 Dra Sofía Natalia Galicia Haro

6. Datos del sinodal 4 Dr Fernando Gamboa Rodríguez

7. Datos del trabajo escrito. Sitio web de la Comunidad MoProSoft 58 p 2008

A mis padres a quienes les debe lo que soy, gracias por enseñarme a luchar por lo que deseo.

A mi madre la mujer que mas admiro que siempre me apoya en todo momento.

A mi padre hombre ejemplar que siempre me ha guiado con su sabiduría.

A mi hermana que llena mi vida de alegría.

A Christian que siempre esta a mi lado y me ayuda a crecer día con día.

A mis abuelos que me han dado su ejemplo y el orgullo de salir adelante.

A ti que siempre estas conmigo, hora si te puedo presumir.

A mis tíos que siempre me han dado amor y apoyo. Gracias por cuidarme por arrancar las hojas de mis cuadernos, por llevarme la escuela, por acordarte de mí a pesar de estar lejos.

A la Dra. Hanna por su sencillez y su apoyo durante este proyecto.

A todos mis maestros que han compartido conmigo sus conocimientos

A Dios por poner en mi vida a seres humanos tan valiosos.

# ÍNDICE

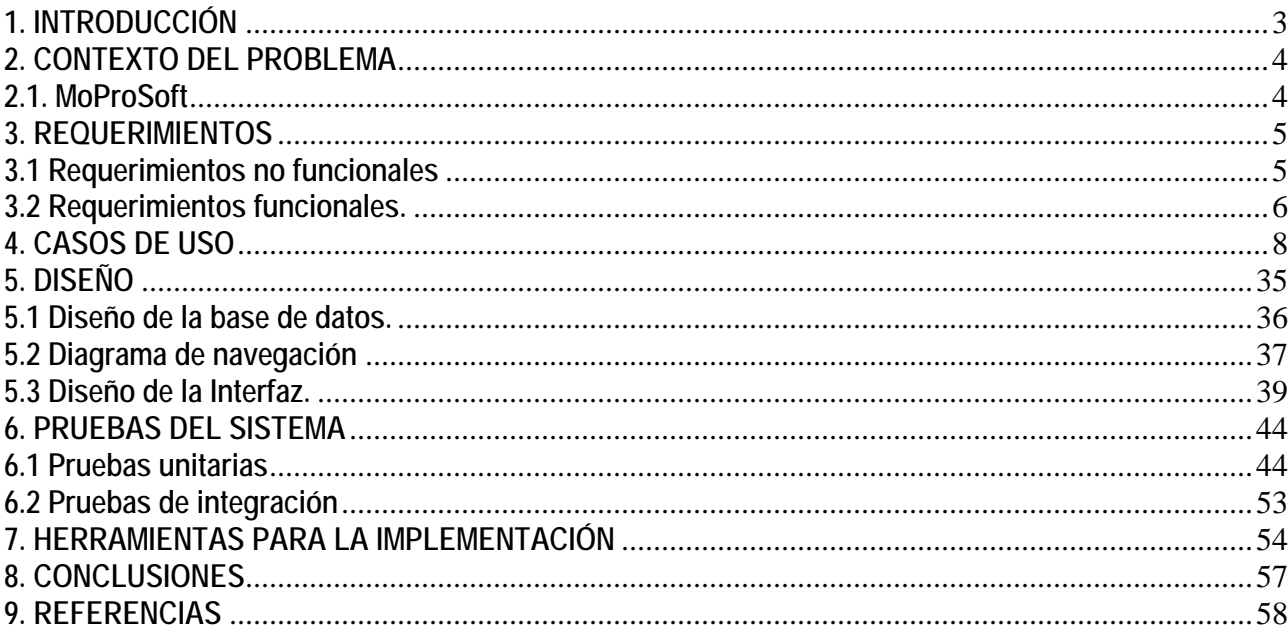

# **1. INTRODUCCIÓN**

El sitio web de la COMUNIDAD MOPROSOFT es una página web de divulgación que concentra información sobre MoProSoft (Modelo de Procesos para la Industria de Software), y tiene como objetivo ofrecer una serie de recursos y servicios dirigidos a resolver las necesidades de información de tres tipos de usuarios: individuos interesados en MoProSoft, organizaciones que utilizan MoProSoft y consultores en MoProSoft.

Con el desarrollo de este sitio se busca ofrecer a los usuarios un sitio oficial, donde puedan consultar y descargar documentos relacionados a MoProSoft, con la confianza de que la información será proporcionada por los expertos en este tema.

El proyecto contempla tres secciones:

1) **COMUNIDAD MOPROSOFT** en este sitio puede acceder cualquier tipo de usuario, sin embargo, está orientado a las personas interesadas en MoProSoft que deseen consultar información, tengan alguna pregunta, quieran compartir sus experiencias o contribuir con alguna aportación. Por este medio se publicará y actualizará información referente a MoProSoft.

Este se considera el sitio principal. Los componentes más importantes que lo conforman son:

- Página principal con la semblanza de lo que es el Modelo de Procesos para la Industria del Software.
- Sección donde Consultores y Organizaciones pueden registrarse como miembros de la COMUNIDAD MOPROSOFT.
- Lista de contactos que despliega información sobre miembros de la COMUNIDAD MOPROSOFT.
- Sección de descargas para obtener aportaciones, artículos y documentos relacionados con MoProSoft.
- Foro para compartir conocimiento y experiencias por medio de preguntas, enviar preguntas sobre MoProSoft que expertos contestarán, hacer una solicitud para realizar algún cambio en el modelo.
- Sección de vínculos a páginas con información relacionada y de utilidad para los usuarios.
- 2) **COMUNIDAD MOPROSOFTADM** un sitio desde el cual se puede administrar la página principal de una forma automatizada, segura y eficiente.

En este sitio se concentra la parte administrativa. En él se modifican los contenidos que se presentan en la página principal a los usuarios. Sus principales componentes son:

- Sección para la administración de usuarios, aquí es donde se puede dar de alta, baja y modificar administradores y expertos,
- Sección para administrar las aportaciones que se muestran en la página principal y que los usuarios puedan descargarlas.
- Sección para la administración del foro.
- Sección para administrar la publicación de noticias en la página principal.
- Sección de publicación de vínculos a sitios relacionados con la industria del software.

 3) **COMUNIDAD MOPROSOFTEXP** un sitio para los expertos en MoProSoft en el cual pueden responder las preguntas generadas por los usuarios de la Comunidad MoProSoft.

Diseñado para uso exclusivo de expertos en MoProSoft, esta sección está construida para poder responder dudas, evaluar aportaciones, solicitudes de cambio y añadir comentarios.

El sitio web de la COMUNIDAD MOPROSOFT fue implementado con el lenguaje de programación PHP debido a que este lenguaje es práctico, funcional, interpretado y no consume demasiados recursos por lo que el procesamiento es más rápido y el acceso para todos los usuarios se hace más fácil. Su capacidad de conexión con diversos manejadores de bases de datos tales como MySQL, hace posible integrar una base de datos relacional para almacenar toda la información registrada por los usuarios.

# **2. CONTEXTO DEL PROBLEMA**

Desde la creación en 2002 del modelo de procesos MoProSoft para la industria de software se había despertado el interés en algunas de las personas relacionadas con el mundo de Tecnologías de la Información en México que sabían de esta propuesta, pero a partir de que este modelo se convirtió en la norma mexicana NMX-I-059-NYCE-2005 su difusión ha comenzado a tomar fuerza.

Ya convertida en norma, las expectativas de la industria en México y otros países crecieron inmediatamente, la gente quería saber más sobre este modelo y como fue que se convirtió en norma, originando la necesidad de información en las personas que deseaban involucrarse más en su desarrollo e implementación.

 Debido a que hasta hace poco no existía un sitio oficial donde se pudiera encontrar una recopilación de información acerca de MoProSoft sobre todo estar en contacto con gente involucrada con este modelo para compartir y aclarar dudas, se pensó en la creación del sito COMUNIDAD MOPROSOFT donde el objetivo no sólo es compartir información, mejores prácticas, etc., relacionadas con MoProSoft, sino también crear un vínculo con los usuarios para que puedan aportar sus conocimientos y sea espacio de intercambio y contacto.

# **2.1. MoProSoft**

MoProSoft (**Mo**delo de **Pro**cesos para la Industria de **Soft**ware) es un modelo de procesos con elementos de calidad que permitirá a la pequeña y mediana empresa de desarrollo de software el acceso a las prácticas de Ingeniería de Software de clase mundial. El 15 de agosto de 2005 se publicó en el Diario Oficial de la Federación la declaratoria de vigencia de la norma NMX-I-059-NYCE-2005, bajo el nombre de TECNOLOGÍA DE LA INFORMACIÓN-SOFTWARE-MODELOS DE PROCESOS Y EVALUACIÓN PARA DESARROLLO Y MANTENIMIENTO DE SOFTWARE.

# **3. REQUERIMIENTOS**

Los requerimientos nos permiten establecer un acuerdo entre el cliente y el desarrollador. Todo lo que se pida, como por ejemplo el entorno del software, debe definirse en el lenguaje del cliente para que éste lo entienda.

Un requerimiento funcional define el comportamiento interno del software: cálculos, detalles técnicos, manipulación de datos y otras funcionalidades específicas que muestran cómo los casos de uso serán llevados a la práctica. Son complementados por los requerimientos no funcionales, que se enfocan en cambio en el diseño o la implementación.

Para establecer estos requerimientos se realizó una entrevista personal con el cliente en la cual nos platicó sus necesidades, la forma en que requería que se mostrara la información, como le gustaría que fuera el diseño del sitio. De todos estos puntos se tomó nota y después de que el cliente termino de comentar todo lo que se necesitaba, se comento con él la forma en que se cubrirían todos los puntos mencionados, Además se procedió a delimitar los alcances y determinar las funcionalidades que no se podrían cubrir. De esta manera ya se podría empezar a trabajar en la primera fase de la implementación, se acordó con el cliente que una vez terminada la primera fase de la implementación se realizaría una revisión para incorporar y quitar algunos puntos importantes que no se hubieran considerado en esta entrevista.

En la segunda entrevista con el cliente se le presentó la implementación que se había acordado en la primera entrevista. Revisando esta implementación el cliente se dió cuenta que necesitaba incorporar algunas otras funciones importantes, así que se tomó nota de cambios y nuevas funcionalidades que debían ser implementadas. De esta manera se establecieron todos los requerimientos funcionales y no funcionales del sitio web COMUNIDAD **MOPROSOFT.** 

# **3.1 Requerimientos no funcionales.**

# **Requerimientos de hardware**

- 1.-Espacio para almacenar 100 MB
- 2.-Memoria 256 MB de RAM.
- 3.-Procesador 1.4 Ghz.

#### **Requerimientos de Software para el desarrollo**

- 1.-Apache
- 2.-PHP4
- 3.-MY SQL

# **"***Look and feel***".**

Se estableció que el sitio tendrá el logo de la UNAM en la parte superior derecha, así como el título del sitio, un menú para su navegación el cual no cambiará para que en cualquier momento el usuario pueda navegar por todo el sitio, en la parte inferior se tendrá la fecha, hora y un contador de visitas.

En la página principal se pondrá una descripción del sitio, un botón que muestra una ventana emergente con la historia de MoProSoft y un desplegado de noticias en el lado izquierdo.

# **Requerimientos de usabilidad.**

1.-Se utilizaron nombres que describieran cada una de las secciones que contiene el sitio para que los usuarios tengan idea de que se trata cada sección.

2.-Flechas para facilitar la navegación del usuario.

3.-Enviar la contraseña a su correo en caso de que la haya olvidado.

4.-Las secciones contienen una breve descripción de lo que puedes realizar en cada una de ellas.

5.-Se encuentra una liga para descargar el software necesario, para poder ver los documentos que se encuentran publicados.

# **Requerimientos operacionales.**

1.-Resolución de la pantalla 1024 X 768.

2.-Codificación UTF.

3.-Acceso a Internet.

# **Requerimientos de seguridad.**

En la página principal se levantarán sesiones para Organizaciones y consultores. En la página de administración y expertos se solicitará clave y contraseña para acceder. Los caracteres de la contraseña no se mostraran.

# **Requerimientos culturales y políticos.**

Este sitio es para todo tipo de persona. No hay restricciones.

# **3.2 Requerimientos funcionales.**

# SITIO COMUNIDAD MOPROSOFT

- 1.- Registrar información.
- 1.1.- Registrar la información de las organizaciones.
- 1.2.- Registrar la información de los consultores.
- 2.-Mostrar la información capturada.
- 2.1.- Mostrar la información capturada de las organizaciones
- 2.1.1.-Modificar información (solo el propietario de la información)
- 2.2.- Mostrar la información capturada de los consultores
- 2.2.1.- Modificar información (solo el propietario de la información)
- 3.-Descargar documentos.
- 4.-Mostrar aportaciones y enviar aportaciones.
- 5.-Visualizar, responder, enviar preguntas y hacer solicitud de cambios.
- 6.-Mostrar Ligas.

# SITIO COMUNIDAD MOPROSOFTADM

- 1.-Autenticar
- 2.- Registrar nuevos administradores y expertos.
- 3.-Eliminar organizaciones y consultores.
- 4.-Subir nuevos documentos.
- 5.-Administrar Documentos (Mostrar descripción, editar, eliminar, e insertar en la página COMUNIDAD\_MOPROSOFT).
- 6.-Administrar Preguntas (Mostrar descripción, editar, eliminar, e insertar en la página COMUNIDAD\_MOPROSOFT).
- 7.-Administrar Noticias.
- 8.- Administrar Ligas (Capturar, editar y eliminar la información de los expertos).
- 9.-Salir del sitio.

Nota: Todas las funcionalidades descritas para este sitio solo las podrá ejecutar el administrador.

# SITIO COMUNIDAD MOPROSOFTEXP

- 1.-Autenticar.
- 2.-Ver y responder preguntas.
- 3.-Ver y evaluar solicitudes.
- 4.-Ver y evaluar aportaciones.
- 5.- Salir del sitio.

# **4. CASOS DE USO**

En ingeniería del software, un caso de uso es una técnica para la captura de requisitos potenciales de un nuevo sistema o una actualización software. Cada caso de uso proporciona uno o más escenarios que indican cómo debería interactuar el sistema con el usuario o con otro sistema para conseguir un objetivo específico.

Es una secuencia de interacciones que se desarrollarán entre un sistema y sus actores, en respuesta a un evento que inicia un actor principal sobre el propio sistema. Los diagramas de casos de uso sirven para especificar la comunicación y el comportamiento de un sistema mediante su interacción con los usuarios y/o otros sistemas. O lo que es igual, un diagrama que muestra la relación entre los actores y los casos de uso en un sistema. Una relación es una conexión entre los elementos del modelo, por ejemplo la relación y la generalización son relaciones. Los diagramas de casos de uso se utilizan para ilustrar los requerimientos del sistema al mostrar como reacciona una respuesta a eventos que se producen en el mismo.

#### **Caso de uso general.**

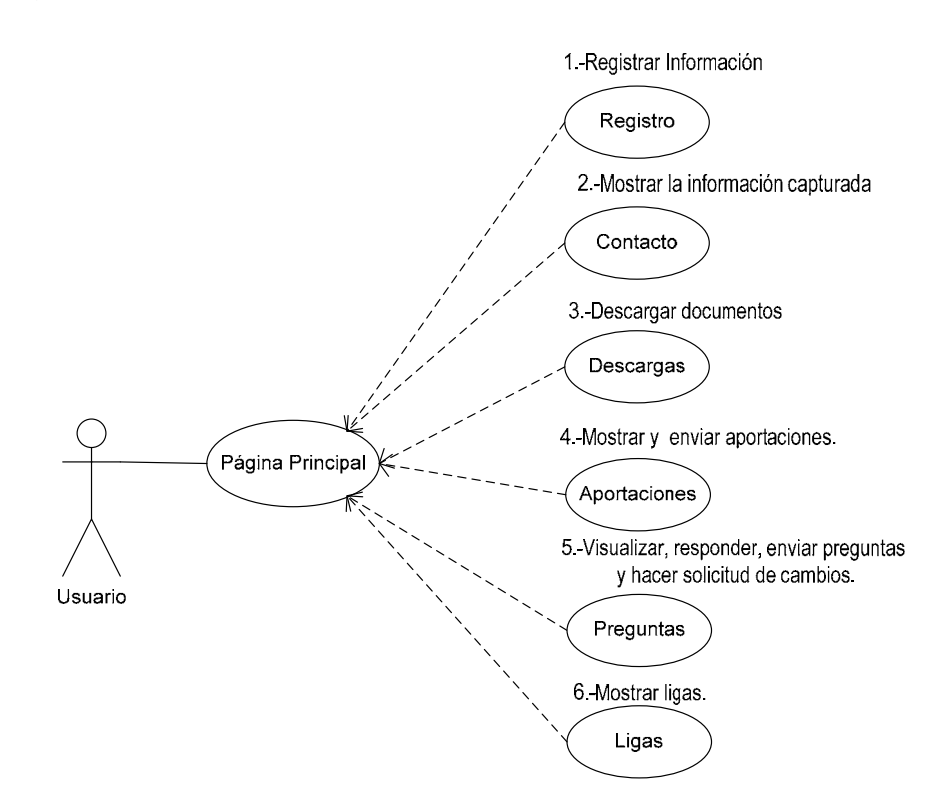

#### Actores: Usuario.

Precondiciones: Acceder al sito web http:// www.comunidadmoprosoft.org.mx/

Descripción breve: Nos da una breve descripción del sitio.

Poscondiciones: Se podrá acceder a información y dirigirse a las distintas secciones del sitio.

### **Flujo de eventos:**

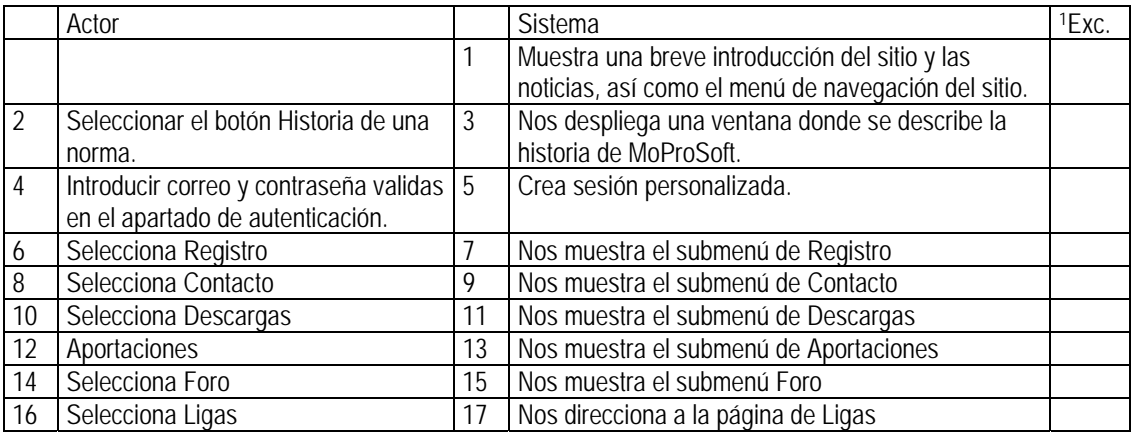

**Caso de uso 1: Registrar información.** 

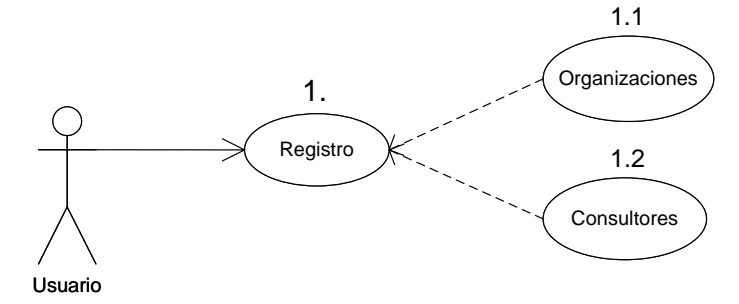

# **1.1.- Registrar la información de las organizaciones.**

Actores: Usuario.

Precondiciones: Haber seleccionado Organizaciones.

Descripción breve: En esta sección se podrán registrar las organizaciones que están usando MoProSoft.

Poscondiciones: Se registrará y se guardará la organización en la base de datos.

#### **Flujo de eventos:**

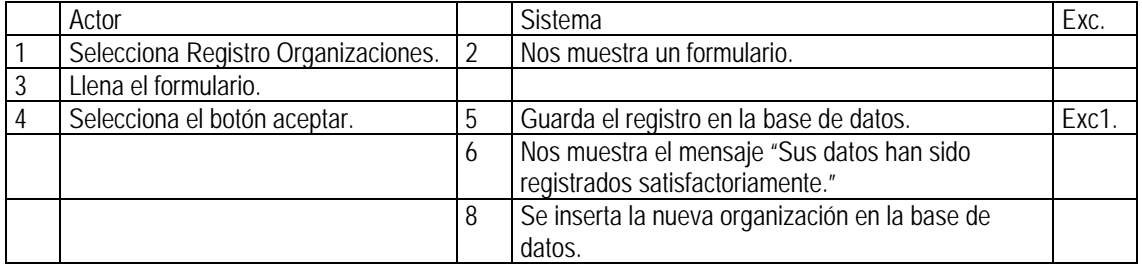

Exc1. Si el usuario no llena todos los campos. Manda el mensaje "Todos los campos deben ser llenados"

 $\overline{a}$ <sup>1</sup> Exc.- Excepción.

# **1.2.- Registrar la información de los consultores.**

Precondiciones: Haber seleccionado Consultores.

Descripción breve: En esta sección se podrán registrar los consultores capaces de ofrecer consultoría MoProSoft.

Poscondiciones: Se tendrá el registro de los consultores en la base de datos.

#### **Flujo de eventos:**

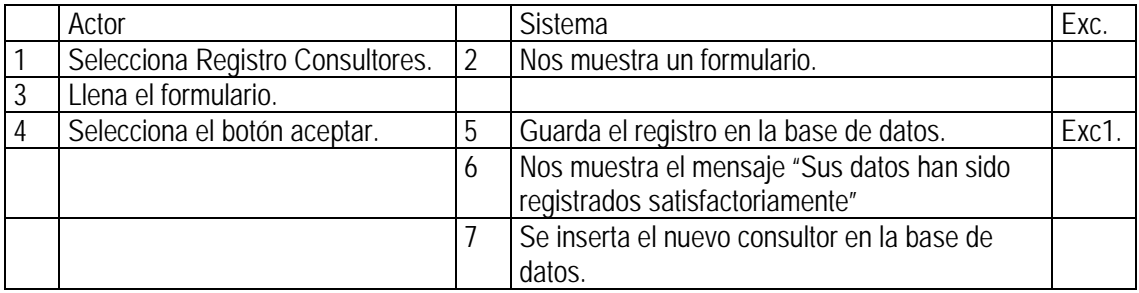

Exc1. Si el usuario no llena todos los campos. Manda el mensaje "Los campos \* son requeridos"

#### **Caso de uso 2: Mostrar información capturada**

![](_page_12_Figure_9.jpeg)

#### **2.1 Mostrar lista de organizaciones**

Actores: Usuario.

Precondiciones: Haber seleccionado Lista de Organizaciones.

Descripción breve: Se muestra el listado de las organizaciones registradas que están usando MoProSoft.

Poscondiciones: Los usuarios tendrán conocimiento de las organizaciones que están usando MoProSoft.

![](_page_12_Picture_143.jpeg)

![](_page_13_Picture_128.jpeg)

#### **2.2 Mostrar lista de consultores**

Precondiciones: Haber seleccionado Lista de Consultores.

Descripción breve: Se muestran los consultores que ofrecen servicios relacionados con este modelo.

Poscondiciones: Los usuarios tendrán de los consultores que ofrecen consultoría en MoProSoft.

#### **Flujo de eventos:**

![](_page_13_Picture_129.jpeg)

**Caso de uso 3: Descargar documentos.** 

![](_page_13_Figure_9.jpeg)

#### **3.1 Descargar documentos**

Actores: Usuario.

Precondiciones: Haber seleccionado Documentos.

Descripción breve: Se podrán descargar documentos.

Poscondiciones: Se habrán descargado documentos.

#### **Flujo de eventos:**

![](_page_14_Picture_143.jpeg)

#### **3.2 Descargar artículos**

Precondiciones: Haber seleccionado Artículos.

Descripción breve: Se podrán descargar artículos.

Poscondiciones: Se habrán descargado artículos.

#### **Flujo de eventos:**

![](_page_14_Picture_144.jpeg)

### **3.3 Descargar productos**

Precondiciones: Haber seleccionado Productos.

Descripción breve: Se podrán descargar productos.

Poscondiciones: Se habrán descargado productos.

# **Flujo de eventos:**

![](_page_15_Picture_148.jpeg)

#### **Caso de uso 4: Aportaciones**

![](_page_15_Figure_4.jpeg)

#### **4.1 Mostrar aportaciones de la comunidad.**

Actores: Usuario.

Precondiciones: Haber seleccionado Aportaciones de la comunidad.

Descripción breve: El usuario podrá consultar todas las aportaciones que la comunidad ha hecho.

Poscondiciones: Se habrá recibido una nueva aportación al sitio.

![](_page_15_Picture_149.jpeg)

#### **4.2 Enviar aportaciones.**

Precondiciones: Haber seleccionado Hacer Aportación.

Descripción breve: El usuario podrá enviar cualquier tipo de documentos como aportación al sitio.

Poscondiciones: Se habrá recibido una nueva aportación al sitio.

#### **Flujo de eventos:**

![](_page_16_Picture_112.jpeg)

Exc1. Si el usuario no llena todos los campos. Manda el mensaje "Los campos \* son requeridos"

#### **4.3 Hacer solicitud de cambios.**

Precondiciones: Haber seleccionado Solicitud de Cambios.

Descripción breve: Se podrán hacer solicitudes de cambios.

Poscondiciones: Se habrá incorporado una nueva solicitud de cambio.

#### **Flujo de eventos:**

![](_page_16_Picture_113.jpeg)

Exc1. Si el usuario no llena todos los campos. Manda el mensaje "Los campos \* son requeridos"

**Caso de uso 5: Visualizar, responder, enviar preguntas y hacer solicitud de cambios.**

![](_page_17_Figure_2.jpeg)

#### **5.1 Visualizar y responder preguntas**

Actores: Usuario.

Precondiciones: Haber seleccionado Preguntas.

Descripción breve: Se podrán ver las preguntas que han realizado los usuarios de la COMUNIDAD MOPROSOFT.

Poscondiciones: Se habrán consultado las preguntas que han realizado los usuarios de la COMUNIDAD MOPROSOFT así como responder y ver las respuestas.

#### **Flujo de eventos:**

![](_page_17_Picture_159.jpeg)

Exc1. Si el usuario no llena todos los campos. Manda el mensaje "Los campos \* son requeridos"

#### **5.2 Visualizar y responder las preguntas frecuentes**

Precondiciones: Haber seleccionado Preguntas Frecuentes.

Descripción breve: Se podrán ver las preguntas más frecuentes.

Poscondiciones: Se habrán consultado y respondido las preguntas.

#### **Flujo de eventos:**

![](_page_18_Picture_144.jpeg)

Exc1. Si el usuario no llena todos los campos. Manda el mensaje "Los campos \* son requeridos"

# **5.3.1 Realizar nueva Pregunta – Al Foro.**

Precondiciones: Haber seleccionado Nueva Pregunta – Al Foro.

Descripción breve: Se podrán realizar preguntas que de ser validas aparecerán en el foro.

Poscondiciones: Se habrá incorporado una nueva pregunta.

#### **Flujo de eventos:**

![](_page_18_Picture_145.jpeg)

Exc1. Si el usuario no llena todos los campos. Manda el mensaje "Los campos \* son requeridos"

# **5.3.2 Realizar nueva Pregunta – A los expertos**

Precondiciones: Haber seleccionado Nueva Pregunta – A los Expertos.

Descripción breve: Se podrán realizar preguntas a los expertos.

Poscondiciones: Se habrá incorporado una nueva pregunta a los expertos.

![](_page_18_Picture_146.jpeg)

![](_page_19_Picture_121.jpeg)

Exc1. Si el usuario no llena todos los campos. Manda el mensaje "Los campos \* son requeridos"

#### **5.4 Visualizar preguntas realizadas a los expertos**

Precondiciones: Haber seleccionado Preguntas a los Expertos.

Descripción breve: Se podrán consultar las preguntas a los expertos.

Poscondiciones: Se habrá consultado las preguntas a los expertos y ver sus respuestas.

#### **Flujo de eventos:**

![](_page_19_Picture_122.jpeg)

**Caso de uso 6: Mostrar Ligas.**

![](_page_19_Figure_10.jpeg)

Actores: Usuario.

Precondiciones: Haber seleccionado Ligas.

Descripción breve: Se tendrá acceso a sitios relacionados con MOPROSOFT.

Poscondiciones: Nos mandará al sitio que se eligió.

![](_page_19_Picture_123.jpeg)

#### **COMUNIDAD MOPROSOFTADM.**

![](_page_20_Figure_2.jpeg)

**Caso de uso 1: Autenticar.** 

![](_page_20_Figure_4.jpeg)

Actores: Administrador.

Precondiciones: Haber entrado a la dirección http://132.248.181.149/COMUNIDAD\_MOPROSOFTADM/

Descripción breve: En esta página se deberá Autenticar el administrador para poder acceder a la página principal del sitio.

Poscondiciones: Se habrá ingresado a la página principal del sitio.

![](_page_20_Picture_125.jpeg)

![](_page_21_Picture_143.jpeg)

**Caso de uso 2: Registrar nuevos administradores y expertos.**

![](_page_21_Figure_3.jpeg)

# **2.1 Registrar nuevos administradores**

Actores: Administrador.

Precondiciones: Haber seleccionado Administradores.

Descripción breve: En esta sección se podrá registrar, eliminar, editar a los administradores.

Poscondiciones: Se obtendrá el registro, edición o eliminación de los administradores.

![](_page_21_Picture_144.jpeg)

![](_page_21_Picture_145.jpeg)

#### **2.1 Registrar nuevos expertos.**

Precondiciones: Haber seleccionado Expertos.

Descripción breve: En esta sección se podrá registrar, eliminar, editar a los expertos.

Poscondiciones: Se obtendrá el registro, edición o eliminación de los expertos.

#### **Flujo de eventos:**

![](_page_22_Picture_139.jpeg)

![](_page_22_Picture_140.jpeg)

\*campos que no han sido llenados

**Caso de uso 3: Eliminar organizaciones y consultores.** 

![](_page_22_Figure_10.jpeg)

#### **3.1 Eliminar la información de las organizaciones.**

#### Actores: Administrador.

Precondiciones: Haber seleccionado Lista de Organizaciones.

Descripción breve: En esta página se administrarán a las organizaciones.

Poscondiciones: se habrá eliminado y editado organizaciones.

#### **Flujo de eventos:**

![](_page_23_Picture_151.jpeg)

#### **3.2 Eliminar la información de los consultores.**

Precondiciones: Haber seleccionado Lista de Consultores.

Descripción breve: En ésta página se podrá administrar a los consultores.

Poscondiciones: se habrá eliminado y editado consultores.

#### **Flujo de eventos:**

![](_page_23_Picture_152.jpeg)

**Caso de uso 4: Administrar Documentos (Mostrar descripción, editar, eliminar, e insertar en la página COMUNIDAD\_MOPROSOFT.)** 

![](_page_23_Figure_12.jpeg)

#### **4.1 Administrar Documentos.**

Actores: Administrador.

Precondiciones: Haber seleccionado Documentos.

Descripción breve: Se podrán dar de alta, de baja, ver descripción, editar, eliminar y subir un nuevo documento.

Poscondiciones: Se habrá dado de alta, de baja, ver descripción, editar, eliminar y subir un nuevo documento.

#### **Flujo de eventos:**

![](_page_24_Picture_198.jpeg)

Exc1. Si el usuario no llena todos los campos. Manda el mensaje "Los campos \* son requeridos"

#### **4.2 Administrar Artículos.**

Precondiciones: Haber seleccionado Artículos.

Descripción breve: Se podrán dar de alta, de baja, ver descripción, editar, eliminar y subir un nuevo artículo.

Poscondiciones: Se habrá dado de alta, de baja, ver descripción, editar, eliminar y subir un nuevo artículo.

![](_page_24_Picture_199.jpeg)

![](_page_25_Picture_230.jpeg)

Exc1. Si el usuario no llena todos los campos. Manda el mensaje "Los campos \* son requeridos"

#### **4.3 Administrar Productos.**

Precondiciones: Haber seleccionado Productos.

Descripción breve: Se podrán dar de alta, de baja, ver descripción, editar, eliminar y subir un nuevo producto.

Poscondiciones: Se habrá dado de alta, de baja, ver descripción, editar, eliminar y subir un nuevo producto.

# **Flujo de eventos:**

![](_page_25_Picture_231.jpeg)

Exc1. Si el usuario no llena todos los campos. Manda el mensaje "Los campos \* son requeridos"

\*campos que no han sido llenados

**Caso de uso 5: Administración de las aportaciones.** 

![](_page_26_Figure_2.jpeg)

#### **5.1 Administrar Aportaciones de la comunidad.**

Actores: Administrador.

Precondiciones: Haber seleccionado Aportaciones.

Descripción breve: Se podrá ver la descripción y eliminar las aportaciones.

Poscondiciones: Se podrá ver la descripción y eliminar las aportaciones.

![](_page_26_Picture_152.jpeg)

#### **Flujo de eventos:**

#### **5.2 Administrar Solicitudes de cambio.**

Precondiciones: Haber seleccionado Solicitud de Cambio.

Descripción breve: Se podrán ver la descripción y eliminar las solicitudes de cambio.

Poscondiciones: Se habrán consultado y eliminado las solicitudes de cambio.

![](_page_26_Picture_153.jpeg)

![](_page_27_Picture_166.jpeg)

# **Caso de uso 6: Administrar Preguntas.**

![](_page_27_Figure_3.jpeg)

#### **6.1 Administrar Preguntas frecuentes.**

Actores: Administrador.

Precondiciones: Haber seleccionado Preguntas Frecuentes.

Descripción breve: Se podrán dar de alta y baja las preguntas del sitio.

Poscondiciones: Se habrán dado de alta y baja las preguntas del sitio.

#### **Flujo de eventos:**

![](_page_27_Picture_167.jpeg)

#### **6.2 Administrar Preguntas a los expertos.**

Precondiciones: Haber seleccionado Preguntas a los Expertos.

Descripción breve: Se podrán dar de alta, baja y enviar las preguntas a los expertos.

Poscondiciones: Se habrán dado de alta, baja y enviado las preguntas a los expertos.

#### **Flujo de eventos:**

![](_page_28_Picture_181.jpeg)

#### **6.3 Administrar Preguntas Foro.**

Precondiciones: Haber seleccionado Preguntas.

Descripción breve: Se podrán dar de alta, baja y autorizar como pregunta frecuente.

Poscondiciones: Se habrán dado de alta, baja y autorizado como pregunta frecuente.

![](_page_28_Picture_182.jpeg)

**Caso de uso 7: Administrar noticias.** 

![](_page_29_Figure_2.jpeg)

Actores: Administrador.

Precondiciones: Haber seleccionado Noticias.

Descripción breve: Se podrán insertar, editar, dar de alta y baja las ligas de interés del sitio.

Poscondiciones: Se darán de alta, baja, insertar, y editar las ligas de interés del sitio.

#### **Flujo de eventos:**

![](_page_29_Picture_143.jpeg)

Exc1. Si el usuario no llena todos los campos. Manda el mensaje "Los campos \* son requeridos"

#### **Caso de uso 8: Administrar ligas.**

![](_page_29_Figure_11.jpeg)

Actores: Administrador.

Precondiciones: Haber seleccionado Ligas.

Descripción breve: Se podrán insertar, editar, dar de alta y baja las ligas de interés del sitio.

Poscondiciones: Se darán de alta, baja, insertar, y editar las ligas de interés del sitio.

#### **Flujo de eventos:**

![](_page_30_Picture_166.jpeg)

Exc1. Si el usuario no llena todos los campos. Manda el mensaje "Los campos \* son requeridos"

#### **Caso de uso 9: Abandonar sitio.**

![](_page_30_Figure_9.jpeg)

Actores: Administrador.

Precondiciones: Haber seleccionado Salida.

Descripción breve: Esta sección permite a lo administradores desloguearse del sitio.

Poscondiciones: Se habrá salido del Sitio COMUNIDAD\_MOPROSOFTADM.

![](_page_30_Picture_167.jpeg)

#### **COMUNIDAD MOPROSOFTEXP.**

![](_page_31_Figure_2.jpeg)

#### **Caso de Uso 1: Autenticar.**

![](_page_31_Figure_4.jpeg)

Actores: Experto.

Precondiciones: Haber entrado a la dirección http://132.248.181.149/COMUNIDAD\_MOPROSOFTADM/

Descripción breve: En esta página se deberá Autenticar el administrador para poder acceder a la página principal del sitio.

Poscondiciones: Se habrá ingresado a la página principal del sitio.

![](_page_31_Picture_107.jpeg)

# **Caso de Uso: Página Principal**

![](_page_32_Figure_2.jpeg)

Actores: Experto.

Precondiciones: Haberse autentificado.

Descripción breve: Se tiene acceso a la página principal del sitio.

Poscondiciones: Se puede acceder a todas la opciones del sitio.

#### **Flujo de eventos:**

![](_page_32_Picture_95.jpeg)

**Caso de uso 2: Preguntas.** 

![](_page_32_Figure_10.jpeg)

Actores: Experto.

Precondiciones: Haber seleccionado Preguntas.

Descripción breve: Se podrá consultar, responder y eliminar la pregunta hecha a los expertos.

Poscondiciones: Se habrán consultado, respondido y eliminado las preguntas hechas a los expertos.

![](_page_32_Picture_96.jpeg)

![](_page_33_Picture_180.jpeg)

**Caso de uso 3: Solicitudes.** 

![](_page_33_Figure_3.jpeg)

Actores: Experto.

Precondiciones: Haber seleccionado Solicitudes.

Descripción breve: Se podrá evaluar las solicitudes de cambio.

Poscondiciones: Se habrán evaluado las solicitudes de cambio.

![](_page_33_Picture_181.jpeg)

![](_page_34_Picture_116.jpeg)

**Caso de uso 4: Aportaciones.** 

![](_page_34_Figure_3.jpeg)

Actores: Experto.

Precondiciones: Haber seleccionado Aportaciones.

Descripción breve: Se podrá consultar, evaluar y eliminar las aportaciones hechas por los usuarios.

Poscondiciones: Se habrán consultado, evaluado y eliminado las aportaciones hechas por los usuarios.

![](_page_34_Picture_117.jpeg)

**Caso de uso 5: Salir del sitio.** 

![](_page_35_Figure_2.jpeg)

Actores: Experto.

Precondiciones: Haber seleccionado Salida.

Descripción breve: Se podrá salir del Sitio COMUNIDAD\_MOPROSOFTEXP.

Poscondiciones: Se habrá salido del Sitio COMUNIDAD\_MOPROSOFTEXP.

![](_page_35_Picture_49.jpeg)

# **5. DISEÑO**

El diseño de sistemas se define como el proceso de aplicar ciertas técnicas y principios con el propósito de definir un dispositivo, proceso o un sistema con suficientes detalles como para permitir su interpretación y realización física.

La etapa del Diseño del Sistema encierra cuatro etapas:

#### **El diseño de los datos.**

Transforma el modelo de dominio de la información creado durante los requerimientos, en las estructuras de datos necesarios para implementar el software.

#### **El Diseño Arquitectónico***.*

Define la relación entre cada uno de los elementos estructurales del sistema.

#### **El Diseño de la Interfaz.**

Describe como se comunica el software consigo mismo, con los sistemas que operan junto con él y con los operadores y usuarios que lo emplean.

Debe ser una guía que puedan leer y entender los que construyan el código, los que prueban y mantienen el software.

Dentro del proceso de diseño del sistema se tomó en cuenta la adaptación del sistema a las capacidades de las personas que van a utilizarlo, de forma que su operación sea sencilla, cómoda, efectiva y eficiente. Si bien en un principio estaba centrada en los aspectos de la relación hombre-máquina, en la actualidad ha pasado a intervenir con fuerza en todos los procesos cognitivos (análisis, interpretación, decisión, comunicación y representación del conocimiento). Así, con respecto al diseño de las herramientas de software, la ergonomía tiene mucho que decir en cuestiones relacionadas con la disposición de informaciones en pantalla, profundidad de menús, formato de iconos, nombres de comandos, control de cursores, tiempos de respuesta, manejo de errores, estructuras de datos, utilización de lenguaje natural, etc.

#### **Estructura general del Sitio:**

El proyecto del sitio web COMUNIDAD MOPROSOFT contempla tres sitios que se relacionan entre sí, COMUNIDAD\_MOPROSOFT, COMUNIDAD\_MOPROSOFTADM y COMUNIDAD\_MOPROSOFTEXP.

**COMUNIDAD\_MOPROSOFT :** Es la página principal, esta es la página a la que tienen acceso todos los usuarios, esta página esta enfocada a las necesidades de los usuarios en busca de información de MoProSoft.

**COMUNIDAD\_MOPROSOFTRADM :** Esta página es exclusiva para el o los administradores del sitio de la COMUNIDAD MOPROSOFT, desde la cual se administrará la página principal.

**COMUNIDAD\_MOPROSOFTEXP :** Esta página es exclusiva para los expertos de MoProSoft, aquí podrán responder preguntas y autorizar solicitudes de cambio y aportaciones**.** 

# **5.1 Diseño de la base de datos.**

En este apartado se describen con más detalle los objetivos de cada una de las etapas del diseño de bases de datos: diseño conceptual, diseño lógico y diseño físico. La metodología a seguir en cada una de estas etapas se describe en los tres capítulos que siguen a éste.

El diseño de una base de datos es un proceso complejo que abarca decisiones a muy distintos niveles. La complejidad se controla mejor si se descompone el problema en subproblemas y se resuelve cada uno de estos independientemente, utilizando técnicas específicas. Así, el diseño de una base de datos se descompone en diseño conceptual, diseño lógico y diseño físico.

El diseño conceptual parte de las especificaciones de requisitos de usuario y su resultado es el esquema conceptual de la base de datos. Un *esquema conceptual* es una descripción de alto nivel de la estructura de la base de datos, independientemente del SGBD que se vaya a utilizar para manipularla. Un *modelo conceptual* es un lenguaje que se utiliza para describir esquemas conceptuales. El objetivo del diseño conceptual es describir el contenido de información de la base de datos y no las estructuras de almacenamiento que se necesitarán para manejar esta información.

El diseño lógico parte del esquema conceptual y da como resultado un esquema lógico. Un *esquema lógico* es una descripción de la estructura de la base de datos en términos de las estructuras de datos que puede procesar un tipo de SGBD. Un *modelo lógico* es un lenguaje usado para especificar esquemas lógicos (modelo relacional, modelo de red, etc.). El diseño lógico depende del tipo de SGBD que se vaya a utilizar, no depende del producto concreto.

El diseño físico parte del esquema lógico y dá como resultado un esquema físico. Un *esquema físico* es una descripción de la implementación de una base de datos en memoria secundaria: las estructuras de almacenamiento y los métodos utilizados para tener un acceso eficiente a los datos. Por ello, el diseño físico depende del SGBD concreto y el esquema físico se expresa mediante su lenguaje de definición de datos.

A continuación se describe el diseño de la base de datos que se realizó para la el sito web de la COMUNIDAD MOPROSOFT.

![](_page_37_Figure_8.jpeg)

# **5.2 Diagrama de navegación.**

El diagrama de navegación del sistema, nos ayuda a identificar cada opción de menú de tal forma que la misma sea referenciada posteriormente cuando se defina a detalle cada pantalla o reporte del sistema.

![](_page_38_Figure_3.jpeg)

![](_page_39_Figure_1.jpeg)

# **5.3 Diseño de la Interfaz.**

El sitio parte de su página principal la cual presenta la siguiente estructura:

- El encabezado.
- Menú del sitio.
- El pie de página.

Cada una de estas áreas es invariante en cada una de las páginas. La única parte de nuestro sitio que cambiará será el contenido es el área principal lo cual establece una

**Breve descripción del diseño visual de las principales páginas del portal:** 

# **COMUNIDAD\_MOPROSOFT**.

![](_page_40_Picture_2.jpeg)

**El encabezado:** Imagen del logotipo MoProSoft con escudo de la universidad autónoma de México del lado derecho e imagen representativa de México.

**El pie de página:** Se encuentra la firma del autor, fecha y hora del día en curso y un contador de visitas.

**La página principal:** Esta es la página que le da la bienvenida a los usuarios así como una introducción del contenido y los principales servicios con los cuales cuenta el sitio. También hay un botón que muestra la historia de MoProSoft y del lado izquierdo un segmento de noticias, las cuales son proporcionadas por el administrador del sitio.

**Autenticación:** En este apartado los usuarios que previamente se han registrado, ya sea como organizaciones o consultores podrán autenticarse para iniciar una sesión personalizada o bien modificar su información.

**Registro:** Se divide en organizaciones y consultores, en esta sección nos muestra un formulario para que se pueden registrar las organizaciones y consultores que tienen contacto con MoProSoft.

**Contactos:** Se divide en lista de organizaciones y lista de consultores, en esta sección nos muestra el listado de organizaciones o bien consultores que se han registrado en este sitio.

**Descargas:** Aquí el usuario podrá descargar el tipo de documento que elija, ya que se divide en documentos artículos y productos.

**Aportaciones:** Se divide en aportaciones de la comunidad, hacer aportación y solicitud de cambios. En aportaciones de la comunidad nos muestra las aportaciones que han realizado los usuarios de la comunidad. En hacer aportación nos aparece un formulario para que los usuarios puedan enviar una aportación.

**Preguntas:** En esta sección se encuentra un foro donde los usuarios podrán realizar y responder preguntas relacionadas con MoProSoft según su experiencia, se cuenta con un apartado de preguntas a los expertos, la cual permitirá que los usuarios envíen preguntas directamente a los expertos en MoProSoft.

**Ligas:** Aquí el usuario encontrará las ligas de interés o bien relacionadas con MoProSoft.

### **COMUNIDAD\_MOPROSOFTADM**.

**Autenticación:** Solicita clave y contraseña par poder acceder al sitio.

![](_page_41_Picture_36.jpeg)

**El encabezado:** Imagen del logotipo MoProSoft con escudo de la universidad autónoma de México del lado derecho e imagen representativa de México.

**El pie de página:** Se encuentra la firma del autor, fecha y hora del día en curso y un contador de visitas.

**La página principal:** Esta es la página le da la bienvenida al administrador del sitio.

**Registro:** Se divide en administradores y expertos, en esta sección el administrador puede editar, eliminar y registrar un nuevo administrado o experto.

**Contactos:** Se divide en lista de organizaciones y lista de consultores, en esta sección el administrador puede editar y eliminar los registros de una organización o consultor.

**Descargas:** Se divide en documentos artículos y productos, el administrador puede visualizar los datos del documento elegido, editar, eliminar, insertar en la página principal y subir nuevo.

**Aportaciones:** El administrador puede visualizar los datos de la aportación, editar y eliminar, así como identificar si han sido evaluadas.

**Foro:** Permite al administrador eliminar e insertar las preguntas y respuestas del foro, de igual forma se envían directamente a los expertos las preguntas que son dirigidas a los mismos. En la sección de solicitudes de cambio se puede visualizar la descripción y eliminar la solicitud de cambio.

**Ligas:** Aquí el administrador puede editar, eliminar y registrar una nueva liga.

**Salida:** Desloguea al administrador del sitio.

#### **COMUNIDAD\_MOPROSOFTEXP**.

![](_page_42_Picture_86.jpeg)

![](_page_43_Picture_1.jpeg)

**El encabezado:** Imagen del logotipo MoProSoft con escudo de la universidad autónoma de México del lado derecho e imagen representativa de México.

**El pie de página:** Se encuentra la firma del autor, fecha y hora del día en curso y un contador de visitas.

**Autenticación:** Solicita clave y contraseña par poder acceder al sitio.

**La página principal:** Esta es la página le da la bienvenida a los expertos de MoProSoft.

**Preguntas:** Muestra todas las preguntas dirigidas a los expertos, se puede visualizar la descripción de la pregunta así como las respuestas y responder.

**Solicitudes:** Se puede visualizar la solicitud a sí como evaluarla.

**Aportaciones:** Se pueden visualizar los datos de la aportación, editar y evaluar.

**Salida:** Desloguea al experto del sitio.

# **6. PRUEBAS DEL SISTEMA.**

### **6.1 Pruebas unitarias.**

Las pruebas unitarias son una forma de probar el correcto funcionamiento de un módulo de código. Esto sirve para asegurar que cada uno de los módulos funcione correctamente por separado. Después con las pruebas de integración, se podrá asegurar el correcto funcionamiento del sistema o subsistema en cuestión.

La idea es escribir casos de prueba para cada función no trivial o método en el módulo de forma que cada caso sea independiente del resto.

# **PLAN DE PRUEBAS UNITARIAS**

### **COMUNIDAD\_MOPROSOFT**.

# **Registro**

![](_page_44_Picture_166.jpeg)

#### **Contactos**

![](_page_44_Picture_167.jpeg)

# **Descargas**

![](_page_44_Picture_168.jpeg)

![](_page_45_Picture_206.jpeg)

#### **Hacer Aportación**

![](_page_45_Picture_207.jpeg)

# **Preguntas**

![](_page_45_Picture_208.jpeg)

![](_page_46_Picture_173.jpeg)

**Noticias** 

![](_page_46_Picture_174.jpeg)

# **Ligas**

![](_page_46_Picture_175.jpeg)

# **COMUNIDAD\_MOPROSOFTADM**.

# **Autenticación**

![](_page_46_Picture_176.jpeg)

# **Registro**

![](_page_46_Picture_177.jpeg)

![](_page_47_Picture_194.jpeg)

# **Contactos**

![](_page_47_Picture_195.jpeg)

**Descargas** 

![](_page_47_Picture_196.jpeg)

![](_page_48_Picture_220.jpeg)

![](_page_49_Picture_188.jpeg)

# **Aportaciones**

![](_page_49_Picture_189.jpeg)

**Foro** 

![](_page_49_Picture_190.jpeg)

![](_page_50_Picture_178.jpeg)

![](_page_51_Picture_173.jpeg)

# **Salida**

![](_page_51_Picture_174.jpeg)

# **COMUNIDAD\_MOPROSOFTEXP**.

#### **Autenticación**

![](_page_51_Picture_175.jpeg)

# **Preguntas**

![](_page_51_Picture_176.jpeg)

![](_page_52_Picture_221.jpeg)

# **Solicitudes**

![](_page_52_Picture_222.jpeg)

# **Aportaciones**

![](_page_52_Picture_223.jpeg)

![](_page_53_Picture_139.jpeg)

#### **Salida**

![](_page_53_Picture_140.jpeg)

#### **6.2 Pruebas de integración.**

 **Pruebas de integración** son aquellas que se realizan en el ámbito del desarrollo de software, una vez que se han aprobado las pruebas unitarias. Únicamente se refieren a la prueba o pruebas de todos los elementos unitarios que componen un proceso, hecha en conjunto, de una sola vez. Consiste en realizar pruebas para verificar que un gran conjunto de partes de software funcionan juntos.

Las pruebas de integración se realizaron con el sitio ya montado en el servidor de producción victoria y con el cliente para probar la funcionalidad del sitio, y nos diera su opinión en cuanto al diseño y accesibilidad para los usuarios.

En las primeras pruebas de integración el cliente sugirió algunos cambios como el que todos los botones estuvieran estandarizados con el mismo tipo texto, por ejemplo aceptar, ok, enviar, se unifico por aceptar y en el caso contrario por cancelar, también se anexo una flecha para regresar a la pagina anterior para comodidad de los usuarios,

En cuanto al diseño no se había contemplado el logotipo de la universidad, ni los créditos al pie de página, los cuales fueron incluidos, también se solicitó un contador de visitas, así concluyeron las pruebas de integración.

Sin embargo, después de un tiempo se solicitó migrar el sitio a otro servidor, cuando se realizó la migración se revisó que la funcionalidad del sitio no hubiera sufrido ningún cambio, pero se detectaron algunos defectos debido a la configuración del servidor, por ejemplo el formato de codificación, por lo cual se realizaron los ajustes necesarios en la configuración del nuevo servidor para que el sitio funcionará correctamente.

Cuando se abrió al público el sitio, se detectaron algunos problemas como:

Al registrarse tanto las organizaciones y consultores en el campo teléfono, no se guardaba correctamente el número telefónico, revisando el problema se detecto que fue a causa de el campo teléfono en la base de datos a que se había creado con el tipo *int*, pero los usuarios al ingresar su número telefónico ponían guiones, y por esta razón no se guardaban correctamente los números telefónicos, la solución fue cambiar el tipo de dato a *varchar* en la base de datos.

Algunos usuarios se equivocaron al poner sus datos, así que solicitaban cambiarlos, por esta razón el cliente solicito un nuevo requerimiento para que los usuarios pudieran cambiar sus datos, analizando esta situación se le explico al cliente que no era posible poner una opción para que los usuarios cambiaran sus datos ya que no se tendría un control de los cambios realizados por el usuarios, la solución que se planteó, fue que se creara un correo para el soporte de la página, el cual el administrador tendría que revisar diariamente, y en la opción de registro poner la anotación en la cual se informe a los usuarios que si requieren realizar algún cambio en sus datos manden un correo a esa dirección, de esta manera el administrador recibirá dichos cambios y realizará los cambios solicitados.

# **7. HERRAMIENTAS PARA LA IMPLEMENTACIÓN**

La implementación de los sitios que componen el sitio web de COMUNIDAD MOPROSOFT, se crearon con el lenguaje de programación PHP, para la administración de las bases de datos se utilizó MYSQL y el servidor web Apache.

# **APACHE**

El servidor HTTP Apache es un software (libre) servidor HTTP de código abierto para plataformas Unix (BSD, GNU/Linux, etc.), Windows, Macintosh y otras, que implementa el protocolo HTTP/1.1 y la noción de sitio virtual. Cuando comenzó su desarrollo en 1995 se basó inicialmente en código del popular NCSA HTTPd 1.3, pero más tarde fue reescrito por completo. Su nombre se debe a que originalmente Apache consistía solamente en un conjunto de parches a aplicar al servidor de NCSA. Era, en inglés, a *patchy server* (un servidor "parcheado").

Apache presenta entre otras características mensajes de error altamente configurables, bases de datos de autenticación y negociado de contenido, pero fue criticado por la falta de una interfaz gráfica que ayude en su configuración.

La arquitectura del servidor Apache es muy modular. El servidor consta de una sección *core* y mucha de la funcionalidad que podría considerarse básica para un servidor web es provista por módulos.

Destacaremos las siguientes características:

- Es multiplataforma, aunque idealmente está preparado para funcionar bajo linux.
- Muy sencillo de configurar.
- Es *Open-source.*
- Muy útil para proveedores de Servicios de Internet que requieran miles de sitios pequeños con páginas estáticas.
- Amplias librerías de PHP y Perl a disposición de los programadores.
- Posee diversos módulos que permiten incorporarle nuevas funcionalidades, estos son muy simples de cargar.
- Es capaz de utilizar lenguajes como PHP, TCL, Python, etc.

#### **PHP**

PHP son las siglas "Personal Home Page". Es un lenguaje de programación pensado en el web de forma que es ideal para la creación de páginas dinámicas. PHP es la versión libre del sistema equivalente de Microsoft ASP.

PHP es un lenguaje encapsulado dentro de los documentos html (aunque los CGI hechos con PHP terminan en extensión .php y no .html ). De forma que se pueden introducir instrucciones php dentro de las páginas. Gracias a esto el diseñador gráfico del web puede trabajar de forma independiente al programador. PHP es interpretado por el servidor (apache) generando un HTML con el resultado de sustituir las secuencias de instrucciones PHP por su salida.

Por lo tanto una web dinámica con PHP contiene una serie de documentos php que el servidor apache interpreta proporcionando al cliente documentos html con el resultado de las ordenes php.

Ventajas e inconvenientes de PHP

Entre las ventajas podemos citar:

- \* Muy sencillo de aprender.
- \* Similar en sintaxis a C y a PERL
- \* Soporta en cierta medida la orientación a objeto. Clases y herencia.
- \* El análisis léxico para recoger las variables que se pasan en la dirección lo hace PHP de forma automática.
- \* Se puede incrustar código PHP con etiquetas HTML.
- \* Excelente soporte de acceso a base de datos.
- \* La comprobación de que los parámetros son válidos se hace en el servidor y no en el cliente, de forma que se puede validar la causa por la cual no se reciben datos.
- \* Viene equipado con un conjunto de funciones de seguridad que previenen la inserción de órdenes dentro de una solicitud de datos.

Desventajas:

- \* Todo el trabajo lo realiza el servidor y no delega al cliente. Por tanto, puede ser más ineficiente a medida que las solicitudes aumenten de número.
- \* La legibilidad del código puede verse afectada al mezclar sentencias HTML y php.
- \* La orientación a objetos es aún muy deficiente para aplicaciones grandes.

Por que utilizar PHP y no otras opciones:

- \* PHP no soporta directamente punteros, como C, de forma que no existen los problemas de depuración provocados por éstos.
- \* Se pueden hacer grandes cosas con pocas líneas de código. Lo que hace que merezca la pena aprenderlo.
- \* Viene acompañado por una biblioteca de funciones que permite realizar cualquier labor (acceso a base de datos, encriptación, envió de correo, gestión de un *e-commerce*, xml, creación de PDF)
- \* Hay multitud de aplicaciones php para resolver problemas concretos (*weblogs*, tiendas virtuales, periódicos) listas para usar.
- \* Es multiplataforma, funciona en todas las plataformas que soporten apache.
- \* Es software libre. Se puede obtener en la web y su código esta disponible bajo la licencia GPL.

#### **MYSQL**

MYSQL es un sistema de administración de bases de datos (*Database Management System*, DBMS), proporciona velocidad, compactación, estabilidad y facilidad de despliegue de los datos. Como base de datos relacional, utiliza múltiples tablas para almacenar y organizar la información.

MYSQL fue escrito en C y C++ y destaca por su gran adaptación a diferentes entornos de desarrollo, permitiendo su interacción con los lenguajes de programación más utilizados como PHP, Perl y Java y su integración en distintos sistemas operativos.

También es muy destacable, la condición de open *source* de MYSQL, que hace que su utilización sea gratuita e incluso se pueda modificar con total libertad, pudiendo descargar su código fuente. Esto ha favorecido muy positivamente en su desarrollo y continuas actualizaciones, para hacer de MYSQL una de las herramientas más utilizadas por los programadores orientados a Internet.

MYSQL *database server* es la base de datos de código fuente abierto más usada del mundo.

 Porqué usar MYSQL Server? MYSQL *Database Server* es muy rápido, confiable y fácil de usar. MySQL Server fue desarrollado inicialmente para manejar grandes bases de datos mucho más rápidamente que las soluciones existentes y ha sido usado exitosamente por muchos años en ambientes de producción de alta demanda. A través de constante desarrollo, MYSQL Server ofrece hoy una rica variedad de funciones. Su conectividad, velocidad y seguridad hacen a MYSQL altamente satisfactorio para acceder a bases de datos en Internet.

#### **Milonic**

Milonic es un menú desplegable hecho en *JavaScript*, el código de este menú es gratuito. Este menú proporciona una estructura de navegación sencilla y dinámica, debido a que podemos acceder a cualquier página de nuestro sitio en cualquier momento y desde cualquier parte del mismo, esta cualidad lo convierte en una herramienta funcional dentro de un sitio web, para los usuarios ya que pueden regresar de una sección a otra. Por estas características fue que se decidió utilizar este menú.

Para que este menú se pudiera integrar al sitio de la COMUNIDAD MOPROSOFT**,** s**e** realizaron las configuraciones pertinentes para su funcionamiento en el sitio COMUNIDAD\_MOPROSOFT, COMUNIDAD\_MOPROSOFTADM, COMUNIDAD\_MOPROSOFTEXP**.** 

# **8. CONCLUSIONES**

Debido al crecimiento del uso de Internet como medio de consulta de información, el desarrollar sitios web conlleva una gran responsabilidad, en el sentido de proporcionar una fuente de información confiable y que pueda aportar algo más que solo información. Por estos motivos es importante construir sitios dinámicos donde se pueda tener interacción con los usuarios, de tal forma que perciban que alguien realmente se encuentra dando seguimiento al contenido del sitio y a sus inquietudes.

Tomando en cuenta estos factores se logra que los usuarios se sientan parte de una comunidad o grupo y no sólo sea una página informativa más.

Para el dueño del sitio, es gratificante saber que hay personas interesadas en la información que propone, que existe interacción entre ellas, logrando una fuente de ideas y de conocimientos que enriquezcan a quien lo necesite. De igual manera se obtiene una retroalimentación entre los usuarios y expertos creando un vínculo de mejora continua de un proyecto como en este caso de MoProSoft.

Durante el desarrollo de un sitio web como programador se deben tener en cuenta diferentes factores, en el caso del diseño y la manera en que se requiere interactuar con el usuario, hay que tener presente la cultura que tiene los usuarios, en cuanto a como se desenvuelven en la vida cotidiana. Un ejemplo en particular durante el desarrollo de este sitio, fue asumir que el registro de un teléfono contempla solo números, sin tomar en cuenta que un usuario acostumbra introducir guiones o espacios.

En el desarrollo de este proyecto este factor fue uno de los que más llamo mi atención, debido a que en la etapa de pruebas los errores más comunes estaban relacionados con a estos. Como programadores debemos tomar en cuenta como le será más fácil al usuario navegar por el sitio y lograr que puedan utilizar todas las funcionalidades naturalmente. De esta manera lograremos una mayor atracción a nuestros sitios y prevenir errores de usabilidad.

El aprendizaje que se obtuvo durante la realización de este proyecto fue muy amplio en varios aspectos, desde la forma en que debemos tratar con el cliente, para definir alcances y compromisos que contemplará el desarrollo, hasta los últimos detalles como la forma de hacer funcional y a la vez amigable para el usuario el producto final.

 La parte mas interesante desde mi punto de vista fueron los errores que se presentaron durante el desarrollo, ya que fueron los que me permitieron darme cuenta de cuales son los puntos en los que debemos tener un análisis más afondo con el fin de prevenir errores comunes. Cabe señalar la importancia de que un desarrollo se lleve acabo siguiendo una metodología, esto nos ayuda a optimizar tiempos y garantizar el desarrollo de un producto de calidad.

En cuanto a la elección de las herramientas también son una parte fundamental ya que el desarrollo de software crece apresuradamente y de no elegir herramientas portables y compatibles nuestros sistemas resultarían ser no funcionales en muy poco tiempo. En este caso las herramientas utilizadas fueron las adecuadas, ya que no tuve problemas durante el desarrollo del sitio, ni publicación en internet, y cuando se presento la variable de migración a otro servidor fue adaptable.

Finalmente el desarrollo de este proyecto me permitió reforzar los conocimientos adquiridos durante toda mi carrera, así como obtener muchos más, los cuales me ayudarán a enfrentar y resolver problemas reales en la vida profesional en cuanto al desarrollo de software.

# **9. REFERENCIAS**

http://www.monografias.com/trabajos30/portal-web/portal-web.shtml#intro http://www.guiaweb.gob.cl/guia/capitulos/tres/accesorapido.htm http://html.rincondelvago.com/analisis-y-diseno-del-sistema.html http://www.daedalus.es/AreasISDiseno-E.php http://kasia.fciencias.unam.mx:8080/TSPiJSP\_v3/jsp/Bienvenida/Bienvenida.jsp